# *Compaq StorageWorks*

## **Release Notes**

## **HSG80 Enterprise/Modular Storage RAID Array Fibre Channel Solution Software Version 8.6B for Sun Solaris**

*These Release Notes contain last-minute and supplemental information about the HSG80 Enterprise/Modular Storage RAID Array Fibre Channel Solution Software Version 8.6B for Sun Solaris.*

Be sure to read these Release Notes before installing your Enterprise/Modular Storage RAID Array. In the event of conflicting information between these Release Notes and other documents contained in this product release, the Release Note content takes precedence. Product documentation is periodically updated and available on the Compaq website:

<http://www.compaq.com/storage/index.html>

Ninth Edition (February 2002) Part Number: AA-RFBPJ-TE **Compaq Computer Corporation**

© 2002 Compaq Information Technologies Group, L.P.

Compaq, the Compaq logo, SANworks, StorageWorks, Tru64, and OpenVMS are trademarks of Compaq Information Technologies Group, L.P. in the U.S. and/or other countries.

Microsoft, MS-DOS, Windows, Windows NT, Windows 2000 and Windows 2000 Datacenter are trademarks of Microsoft Corporation in the United States and other countries.

Intel, Pentium, Intel Inside, and Celeron are trademarks of Intel Corporation in the U.S. and/or other countries.

The Open Group, Motif, OSF/1, UNIX, the "X" device, IT DialTone are trademarks of The Open Group in the U.S. and/or other countries.

All other product names mentioned herein may be trademarks of their respective companies.

Confidential computer software. Valid license from Compaq required for possession, use or copying. Consistent with FAR 12.211 and 12.212, Commercial Computer Software, Computer Software Documentation, and Technical Data for Commercial Items are licensed to the U.S. Government under vendor's standard commercial license.

Compaq shall not be liable for technical or editorial errors or omissions contained herein. The information is provided "as is" without warranty of any kind and is subject to change without notice. The warranties for Compaq products are set forth in the express limited warranty statements accompanying such products. Nothing herein should be construed as constituting an additional warranty.

Compaq service tool software, including associated documentation, is the property of and contains confidential technology of Compaq Computer Corporation or its affiliates. Service customer is hereby licensed to use the software only for activities directly relating to the delivery of, and only during the term of, the applicable services delivered by Compaq or its authorized service provider. Customer may not modify or reverse engineer, remove, or transfer the software or make the software or any resultant diagnosis or system management data available to other parties without Compaq's or its authorized service provider's consent. Upon termination of the services, customer will, at Compaq's or its service provider's option, destroy or return the software and associated documentation in its possession.

Printed in the U.S.A.

HSG80 Enterprise/Modular Storage RAID Array Fibre Channel Solution Software Version 8.6B for Sun Solaris Ninth Edition (February 2002) Part Number: AA-RFBP.I-TF

## **Release Notes Contents**

These Release Notes include the following topics:

- [Document Catalog, page 3](#page-2-0)
- [Intended Audience, page 5](#page-4-1)
- [Conventions, page 5](#page-4-2)
- [Release Package Contents, page 5](#page-4-0)
- [Important Notice Regarding Cache Sizes, page 6](#page-5-0)
- [Identifying ACS Revision Level, page 6](#page-5-1)
- [HSG80 Device Removal and Replacement, page 7](#page-6-0)
- [New Features, page 10](#page-9-0)
- [Modular Array Solutions, page 11](#page-10-0)
- [Hardware and Software Support, page 14](#page-13-0)
- [Solution Software Upgrade Procedures, page 22](#page-21-0)
- [ACS Feature Support, page 24](#page-23-0)
- [Configuration Rules, page 30](#page-29-0)
- [Operating Constraints, page 31](#page-30-0)
- [Saving Your Configuration, page 32](#page-31-0)
- [Avoiding Problem Situations, page 33](#page-32-0)
- [Host Operating System Notes, page 35](#page-34-0)
- [Documentation Anomalies, page 47](#page-46-0)

## <span id="page-2-0"></span>**Document Catalog**

To view and access product documentation included with your StorageWorks Solution Software CD-ROM, open the manuals.pdf file, found on your CD-ROM. This file serves as a catalog and provides links to all manuals and documents included on your CD-ROM. Multiple document search functionality is also provided through the use of this catalog file.

**NOTE:** All provided documents are included in the document folder of your CD-ROM, should you choose to access them directly.

Release Notes (such as the document you are now reading) are not included on the CD-ROM. This is by design and allows for last minute changes that become available after documents go to press.

**IMPORTANT:** Please see the ["Documentation Anomalies" Section, page 47](#page-46-0), of these Release Notes for any last minute corrections or additions to the provided documentation set.

To view Portable Document Format (PDF) files, you need Adobe Acrobat Reader Version 4.05 or higher. If you do not have this program installed, you can install it from the acrobat folder on your CD-ROM. See the readme.txt file in the acrobat folder for more information.

To take best advantage of the multiple document search functionality, Compaq recommends that you install the Windows-based Acrobat Reader and launch it as a separate application, rather than through a browser.

**NOTE:** If you choose to access the manuals.pdf catalog file through a browser, an up-to-date Acrobat Reader plug-in is required if you wish to use search functionality. However, instances may occur where search results will not display when run from within your browser.

**NOTE:** Occasionally, you may have problems with mounting the catalog index when using Acrobat Readers. In order to take full advantage of the multiple document search functionality, you may need to manually mount the search index on a per session basis. The following steps outline this procedure:

- 1. After launching the Acrobat Reader, load the manuals.pdf catalog file.
- 2. If you see the error message, "The index associated with this document <index> is not available," click **OK** to clear the message and proceed to the next step.

If this error message does not appear, your index has been mounted correctly and this procedure does not apply.

- 3. From the Edit Menu, select Search > Select Indexes.
- 4. From the Index Selection dialogue, click the Add button.
- 5. Enter the path to the index.pdx file.

For Windows-based readers, this is typically:

\acrobat\index.pdx

For UNIX-based readers, this is typically:

/cdrom/<volume\_id>/acrobat/index.pdx

- 6. Click **OK** to accept this selection.
- 7. Making sure the newly added index is selected in the Index Selection dialogue, click **OK** to exit.

The catalog search function will now operate normally.

## <span id="page-4-1"></span>**Intended Audience**

This document was prepared for customers who have purchased Compaq StorageWorks Enterprise/Modular Storage RAID Array products that include Compaq StorageWorks HSG80 RAID Array Controllers. This document also serves as a reference for Compaq Customer Services personnel responsible for installing and maintaining systems that include the Compaq StorageWorks HSG80 RAID Array Controller.

## <span id="page-4-2"></span>**Conventions**

The following terms are used throughout this document:

- Unless otherwise specified, all references to controllers or array controllers imply the Compaq StorageWorks HSG80 RAID Array Controller.
- Unless otherwise specified, all references to Compaq StorageWorks Array Controller Software (ACS) Version 8.6 imply the released Compaq StorageWorks ACS Version 8.6-1 code, or subsequently patched versions of ACS Version 8.6.
- For the purpose of this document, Enterprise/Modular Storage RAID Array refers to the following Compaq StorageWorks RAID Array products:
	- ❏ RA8000 Fibre Channel RAID Array 8000
	- ❏ ESA12000 Enterprise Storage Array 12000 Fibre Channel
	- ❏ MA8000 Modular Array 8000 Fibre Channel
	- ❏ EMA12000 Enterprise Modular Array 12000 Fibre Channel
	- ❏ EMA16000 Enterprise Modular Array 16000 Fibre Channel

## <span id="page-4-0"></span>**Release Package Contents**

This HSG80 Fibre Channel Solution Software Kit consists of the following:

- The HSG80 Solution Software documentation set:
	- ❏ *HSG80 ACS Solution Software Version 8.6 for Sun Solaris Installation and Configuration Guide*
	- ❏ *HSG80 Array Controller ACS Version 8.6 CLI Reference Guide*
	- ❏ *HSG80 Array Controller ACS Version 8.6 Maintenance and Service Guide*
	- ❏ *HSG80 Array Controller ACS Version 8.6 Troubleshooting Reference Guide*
	- ❏ *Command Console Version 2.4 User Guide*
- *6 HSG80 Enterprise/Modular Storage RAID Array Fibre Channel Solution Software Version 8.6B for Sun Solaris*
	- ❏ *Command Console Version 2.4 Release Notes*
	- ❏ *StorageWorks Registration and Warranty Package*
	- ❏ *HSG80 Enterprise/Modular Storage RAID Array Fibre Channel Solution Software Version 8.6B for Sun Solaris Release Notes* (this document)
	- HSG80 Modular Storage RAID Arrays Solution Software V8.6B for Sun Solaris CD-ROM

The following supporting documentation is available from the Compaq StorageWorks website:

<http://www.compaq.com/storage/index.html>

- *Heterogeneous Open SAN Design Reference Guide, Part Number: AA-RMPNC-TE*
- *Model 2100 and 2200 Ultra SCSI Controller Enclosures User Guide, Part Number: EK–SE2C8–UA. C01*
- *Model 4300 Family Ultra3 LVD Disk Enclosures User Guide, Part Number: EK–LVDU3–UA. A01*
- *Modular Array Cabinet Restrictions, Part Number EK-MACON-CA. B01*
- *Enterprise/Modular Storage RAID Array FC-AL Configurations for Sun Solaris Application Note, Part Number: EK-FCALH-AA. B01*

## <span id="page-5-0"></span>**Important Notice Regarding Cache Sizes**

Due to the increased host connectivity delivered with ACS Version 8.6F, you must observe new cache size requirements. When upgrading from ACS Version 8.5 to ACS Version 8.6, cache module configurations must be upgraded from the prior minimum of 64 MB (ACS 8.5) to 128 MB in unmirrored configurations, and 256 MB in mirrored configurations, per cache module.

The cache size requirements for running ACS Version 8.6P or Version 8.6S have not changed, and remain at 512 MB.

## <span id="page-5-1"></span>**Identifying ACS Revision Level**

The ACS release package you received should include a Personal Computer Memory Card Industry Association (PCMCIA) program card containing the new ACS software. Included in this section are instructions for determining the ACS version running on your RAID Array.

Once ACS is installed, you can identify the specific version of ACS by typing the following command at the Command Line Interpreter (CLI) prompt:

```
HSG80> SHOW THIS_CONTROLLER
```
The resulting display lists the software revision level as one of the following:

V86F-1 V86P-1 V86S-1

If the ACS version is not Version 8.6*x*-1 or a subsequently patched version of ACS Version 8.6, contact your support provider for instructions on how to obtain the updated version.

If the ACS version is Version 8.6P-1 or Version 8.6S-1, you will need additional layered application software beyond this Solution Software Kit to take advantage of the added functionality of these versions.

ACS Version 8.6*x*-1 is fully compatible with Version 8.6 Solution Software. In addition, Version 8.6 Solution Software is backward compatible with ACS Version 8.5, which allows rolling upgrades to be performed on most operating systems. See the ["Rolling](#page-24-0)  [Upgrades" Section, page 25](#page-24-0), for more information.

## <span id="page-6-0"></span>**HSG80 Device Removal and Replacement**

This section provides rules for HSG80 support of Device Removal/Replacement ("Hot Swap"), defines Device Hot Swap and how to invoke Device Warm Swap.

### **Device Hot or Warm Swap**

In all cases (Disk Device Hot Swap or Warm Swap), the disk device to be removed must be removed from any unit association and storagesets (including mirrorsets, failedsets or sparesets) prior to initiating physical removal. Use the following command options:

```
HSG80> DELETE <unit>
   or
HSG80> REDUCE <storageset member>
 NOTE: For mirrorsets or RAIDsets.
HSG80> DELETE <storageset>
```

```
or
HSG80> SET M1 REMOVE=DISKnnnnn
HSG80> DELETE DISKnnnnn
```
## **Device Hot Swap**

Disk Device Hot Swap is supported only when the following conditions are met:

- The controllers are not engaged in failover or failback.
- The controllers are not running a local program, such as DILX or VTDPY.
- The controller CLI prompt is accessible (for example, another CLI command is not being processed).
- If the drive being removed or replaced is physically being moved to a new port or target location on the same controller, you must wait a minimum of 60 seconds before re-inserting the device into its new location.
- If the controller is in the process of recognizing or processing one or more hot drive insertions, the controller must be allocated enough time to do proper device discovery for both operations. The busier the controller, the longer the waiting time will be. As a rule of thumb, during the replacement of one drive at a time, waiting 60 seconds between physical removal/replacement operations is typical.

## **Device Warm Swap**

When Disk Device Hot Swap is not applicable, Disk Device Warm Swap should be used. From a data integrity perspective, the best method of physically removing a device in a parallel bus multi-drop architecture (such as a SCSI bus) is to use the Warm Swap process. With the HSG80 family of storage systems, this involves quiescing the device bus for which the device will be removed or replaced.

This activity provides a momentary stall on that bus, while work continues on the adjacent bus. Promptly execute the removal or insertion procedure so that the internal detect "swap signal" terminates the quiesce functionality.

- 1. Press the appropriate port button on the Operator Control Panel (OCP) until the I/O quiesces on the bus.
- 2. Remove the disk device.
- 3. Repeat the above steps to replace a disk device.

## **Procedural Example**

Here is an example of selecting a device in a storageset, and taking the appropriate measures to removing the physical device from the storage system.

1. Verify that disk device (diskxxxxxx) is not a member of a storageset (such as RAID 0, 1, 0+1 or 3/5) by typing:

HSG80> SHOW DISKxxxxxx

2. Verify physical location of disk drive by typing the following command:

HSG80> LOCATE DISKxxxxxx

Verify that the disk drive amber light (fault LED) flashes once per second. It is considered best practice to put a physical mark on the drive.

3. Type the following command:

HSG80> LOCATE CANCEL

Verify that the disk drive amber light turns OFF.

4. On the HSG80 controller, press the port button of the physical port containing the disk device to be removed.

Press the port button in for about 2 seconds and then release. When the action is recognized by the controller, all the port lights on the controller bulkhead will momentarily flash on for about 1 second. The port light on the controller will begin to pulse.

**NOTE:** Care should be taken to press the port button on the OCP for the correct port.

5. Wait for port to quiesce

Go to the side of the cabinet where you will remove the drive and wait approximately 10-15 seconds. The port is quiesced, when all the disk devices on that port show a flashing amber LED.

**NOTE:** If a drive on that port has the LOCATE light function enabled, the drive LED for that device will be on SOLID until the quiesce sequence is over, at which time it will begin to flash and the other devices will cease flashing.

6. Promptly pull the physical drive about one inch out, then give the drive time to spin-down (60 seconds). Complete the physical removal of the drive.

Both controllers port lights will remain on and the disk device lights will go off. Within about 20 seconds of device removal, the device activity should begin to resume on the remaining units. The period of time is load dependent.

7. Insert the replacement disk devicepart way into the slot. Verify that a minimum of 2 minutes have passed since drive removal.

8. On the HSG80 controller, press the port button of the physical port containing the removed disk device.

Press the port button for about 2 seconds, then release. When the action is recognized by the controller all the port lights on the controller bulkhead will momentarily flash for about 1 second. Then the port light on the controller will begin to pulse.

**NOTE:** Care should be taken to press the port button on the OCP for the correct port.

9. Wait for the port to quiesce.

Go to the side of cabinet where you removed the disk drive from and wait approximately 10-15 seconds. The port is quiesced, when ALL the disk devices on that port will have a flashing amber LED.

10. Physically push the drive completely into the shelf. Make sure there is contact with the backplane.

Within about 20 seconds of device insertion, the device activity to other storage should resume. Both controllers port lights will turn off and the disk device lights will go off if there are no disk device faults on that port.

## <span id="page-9-0"></span>**New Features**

This section briefly describes new features that are supported by this Version 8.6B release of the Solution Software, together with the array controller running ACS Version 8.6 code.

## **FC Switch Firmware Upgrade**

The primary focus of this Solution Software update is to support the newly available FC Switch Firmware upgrade to Version 2.6. The new firmware provides the following:

- FabricWatch support, which offers switch management and monitoring features.
- Support for newer operating system versions, and higher levels of cooperation between operating systems in heterogeneous SANs.
- User-configurable resource allocation and error detection timeout values (RATOV and EDTOV, respectively), which improves synchronization across the SAN.

**NOTE:** Compaq recommends that you do not mix switch firmware versions in your SAN. It is considered best practice to uniformly upgrade all switches in the SAN.

## **Solution Software Updates**

The following improvements have been added to your Solution Software:

- Upgraded HBA drivers to Version 2.5.9.03, which provides improved timeout values required by the switch firmware upgrade.
- The Sun Solaris required patch list has been updated. See the "Required Patches" [Section, page 19,](#page-18-0) for more information.
- Added support for the Compaq 267728-001 64-bit FC cPCI HBA (Solaris v2.8 and SunFire 3800 servers only, FC-SW and transparent failover mode only).
- SMCgawk is no longer required for operation of the RAID Manager software.

## **New Array Hardware Support**

Support for the following hardware has been added:

- EMA16000 Enterprise Modular Array 16000 Fibre Channel
- 72GB Hot-Pluggable 10K RPM, Wide Ultra3 SCSI, SCA-2, 1.0-inch Hard Drive

## **Documentation Updates**

The following data items have been added as an enhancement to these Release Notes:

- ["HSG80 Device Removal and Replacement" Section, page 7,](#page-6-0) which defines rules and procedures for Device Hot Swap and Device Warm Swap.
- ["Switch Support" Section, page 17](#page-16-0), which lists FC switches and firmware supported by this Solution Software.
- ["SWCC Scalability" Section, page 20](#page-19-0), ["Multiple Agents" Section, page 20](#page-19-1), and ["Multiple Management Sessions" Section, page 20](#page-19-2), which clarify the use and limitations of SWCC.
- ["Solution Software Upgrade Procedures" Section, page 22,](#page-21-0) which help clarify the requirements for host-related storage system upgrades.

## <span id="page-10-0"></span>**Modular Array Solutions**

The modular solution consists of the array controller (single or dual configurations) installed in a Model 2200 Ultra SCSI controller enclosure and the drives installed in either a Model 4314 disk enclosure or a Model 4354 disk enclosure. The modular solutions must

be mounted in RETMA cabinets. The Compaq RETMA cabinets are available in heights of 42U, 41U, 36U and 22U. The Model 2200 Ultra SCSI controller enclosure is 4U. The Model 4314 disk enclosure and the Model 4354 disk enclosure are each 3U. This combination allows for several cabinet configurations.

**NOTE:** If you wish to use a controller from an existing RA8000 or ESA12000 storage system, the Cache Bulkhead upgrade for installation of the controller in the Model 2200 is required.

- For information about how to install the array controller in a Model 2200 Ultra SCSI controller enclosure, see the *Model 2100 and 2200 Ultra SCSI Controller Enclosures User Guide*.
- For information about how to install drives in either a Model 4314 disk enclosure or a Model 4354 disk enclosure, see the *Model 4300 Family Ultra3 LVD Disk Enclosures User Guide*.
- For information about modular solution configurations and restrictions, see the *Modular Array Cabinet Restrictions* user document.

## **Disk Enclosures**

The array controller firmware can now address up to 14 disks per SCSI bus. The maximum number of disks supported by an array controller (single or cooperating pair) is 84. The disk enclosures can be configured for single bus or for dual bus.

**NOTE:** The 43xx disk enclosures do not allow daisy chaining between shelves.

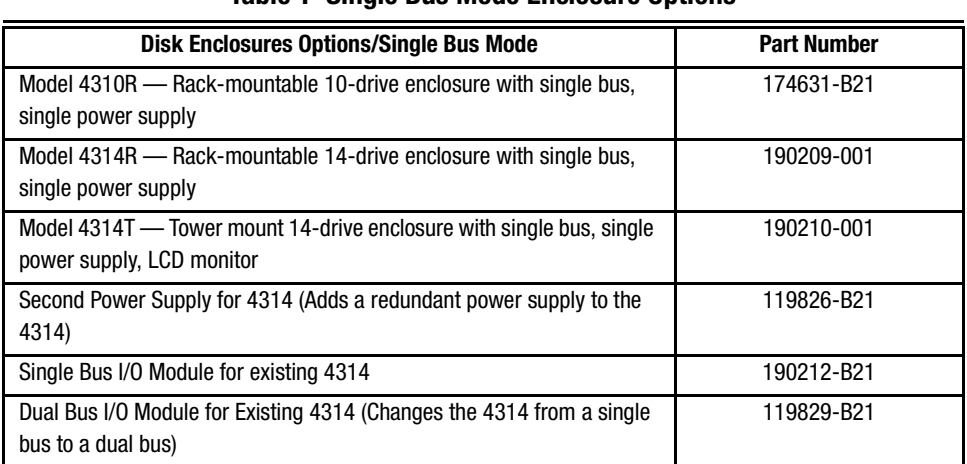

#### **Table 1 Single Bus Mode Enclosure Options**

| <b>Disk Enclosures Options/Dual Bus Mode</b>                                        | <b>Part Number</b> |
|-------------------------------------------------------------------------------------|--------------------|
| Model 4350R - Rack-mountable 10-drive enclosure with dual bus,<br>dual power supply | 174630-B21         |
| Model 4354R - Rack-mountable 14-drive enclosure with dual bus,<br>dual power supply | 190211-001         |

**Table 2 Dual Bus Mode Enclosure Options**

**NOTE:** Use a single bus I/O module to transform a Model 4354 disk enclosure to single bus.

#### **SCSI Cables**

SCSI Cables must be ordered separately for connection of the 43xx shelves to the Model 2200 enclosure. The following SCSI cables are supported.

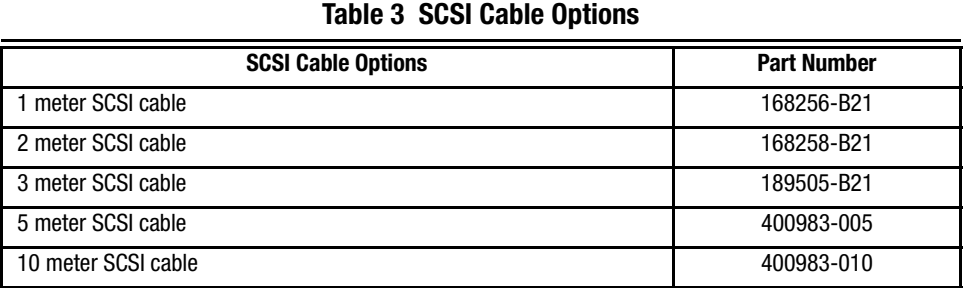

#### **Ordering Modular Storage Systems**

The Modular Array/Enterprise Modular Array storage systems can be ordered one of three ways.

- Predefined models are available that provide a set number of controller shelves and drive shelves in a Modular Storage Cabinet:
	- ❏ MA8000: One Model 2200 controller enclosure and three dual bus Model 4354 disk enclosures in a 22U Modular Storage Cabinet
	- ❏ EMA12000 D14: Three Model 2200 controller enclosures and nine dual bus Model 4354 disk enclosures in a 42U Modular Storage Cabinet
	- ❏ EMA12000 S14: One Model 2200 controller enclosure and six single bus Model 4314 disk enclosures in a 36U Modular Storage Cabinet
- *14 HSG80 Enterprise/Modular Storage RAID Array Fibre Channel Solution Software Version 8.6B for Sun Solaris*
	- ❏ EMA12000 Blue: One Model 2200 controller enclosure and three dual bus Model 4354 disk enclosures in a 41U Modular Storage Cabinet
	- ❏ EMA16000 S14: Two Model 2200 controller enclosures and twelve single bus 4314 disk enclosures in a 41U Modular Storage Cabinet
	- ❏ EMA16000 D14: Four Model 2200 controller enclosures with twelve dual bus 4354 disk enclosures in a 41U Modular Storage Cabinet

**NOTE:** The predefined models require the following options: Controllers, External Cache Batteries (ECBs), Controller firmware and drives.

- Configure-to-Order. Allows you to specify the number of controller shelves and drive shelves desired in a Modular Storage Cabinet.
- Assembly onsite. Allows you to order the components separately and install them in any supported RETMA rack or cabinet.

## <span id="page-13-0"></span>**Hardware and Software Support**

This section lists the hardware, devices and operating system versions that are compatible with this Fibre Channel Solution Software Kit.

## **Array Hardware Support**

The following Enterprise/Modular Storage RAID Array hardware products are supported by this Fibre Channel Solution Software Kit:

- DS-SW600-AA—600-mm wide cabinet 50/60 Hz, dual-redundant controllers, bolting kit for coupling (two SW600 cabinets)
- DS-SW370-AA—RAID pedestal, five 180-watt power supplies; eight universal 50/60 Hz, 120/240V high-powered blowers; one AC input box; one enhanced EMU; one pedestal user's guide; six single-ended I/O modules
- DS-SW370-EA—RAID pedestal; five 180-watt power supplies; eight universal 50/60 Hz, 120/240V high-powered blowers; one AC input box; one enhanced EMU; one pedestal user's guide; six single-ended I/O modules; metric mounting hardware
- DS-BA370-AA—RAID rackmount enclosure; five 180-watt power supplies; eight universal 50/60 Hz, 120/240V high-powered blowers; one AC input box, six single-ended I/O modules; one pedestal user's guide; one enhanced EMU; one PVA, metric mounting hardware
- DS-BA370-MA—Maintenance Option for the SW370 and BA370 field service Option, field-replaceable unit (FRU)
- DS-BA35X-HH—180-watt, 100- to 200-V power supply; 240-V, AC factor-corrected power supply; blue color carrier
- DS-BA35X-MK—High-powered blower for the SW370 and BA370
- DS-BA35X-MP—Termination module
- DS-BA35X-BA—External cache battery shelf for SW370
- DS-BA35X-BC—Single battery in blue SBB
- DS-BA35X-BD—Double battery in blue SBB
- DS-BA35X-EB—Enhanced Environmental Monitor Unit of the SW370 and BA370
- DS-BA35X-MN—Single-ended, Ultra SCSI I/O module
- DS-BA35X-EC—Power verification and addressing module
- HS35X-BA—Single external cache battery in an SBB
- HS35X-BD—Dual external cache battery in an SBB
- DS-HSDIM-AB 64 MB Cache upgrade for HSX80
- DS-HSDIM-AC 256 MB Cache upgrade for HSX80

## **Disk Device Support**

This Fibre Channel Solution Software Kit supports the disk devices listed in [Table 4](#page-14-0) at the indicated hardware and microcode levels.

<span id="page-14-0"></span>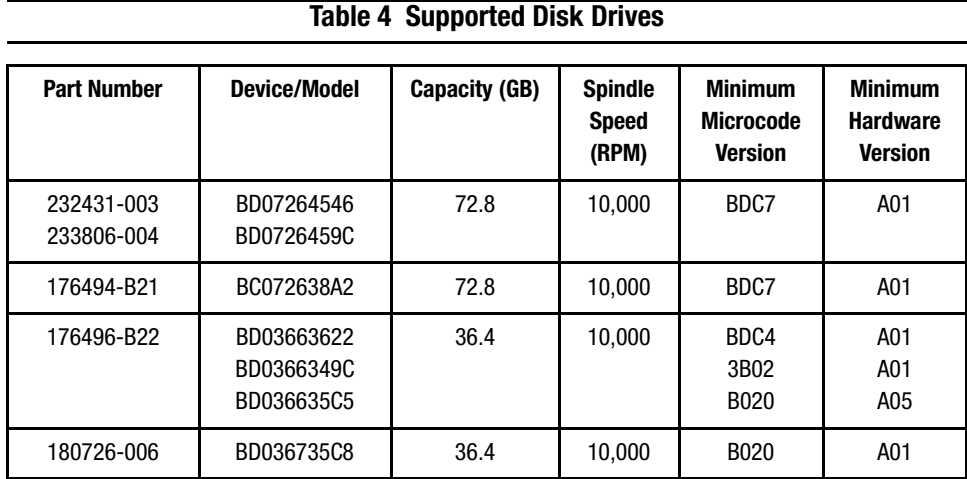

| $\frac{1}{2}$ appoint to bisk brives (committed) |                          |               |                                         |                                                      |                                                     |  |
|--------------------------------------------------|--------------------------|---------------|-----------------------------------------|------------------------------------------------------|-----------------------------------------------------|--|
| <b>Part Number</b>                               | <b>Device/Model</b>      | Capacity (GB) | <b>Spindle</b><br><b>Speed</b><br>(RPM) | <b>Minimum</b><br><b>Microcode</b><br><b>Version</b> | <b>Minimum</b><br><b>Hardware</b><br><b>Version</b> |  |
| 127968-001                                       | DS-RZ1FC-VW              | 36.4          | 10,000                                  | 3B02/2B07/<br>B020/BDC4                              | A01                                                 |  |
| 147599-001                                       | DS-RZ1FB-VW              | 36.4          | 7,200                                   | N1H1/0372/<br>1614/3B06                              | A01                                                 |  |
| 188122-B22                                       | BF01863644               | 18.2          | 15,000                                  | 3B01                                                 | A01                                                 |  |
| 188120-B22                                       | BF00963643               | 18.2          | 15,000                                  | 3B01                                                 | A01                                                 |  |
| 180726-002                                       | BD018635C4               | 18.2          | 10,000                                  | <b>B020</b>                                          | A01                                                 |  |
| 180726-005                                       | BD018735C7               | 18.2          | 10,000                                  | B020                                                 | A01                                                 |  |
| 380589-B21                                       | DS-RZ1ED-VW              | 18.2          | 10,000                                  | 0306/1614/<br>3B07/B020/<br>BDC4                     | A01                                                 |  |
| 128418-B22                                       | BD018122C9               | 18.2          | 10,000                                  | B016                                                 | A01                                                 |  |
| 142673-B22                                       | BD01862376<br>BD01862A67 | 18.2          | 10,000                                  | <b>BCJE</b><br><b>B007</b>                           | A01                                                 |  |
| 147598-001                                       | DS-RZ1EA-VW              | 18.2          | 7,200                                   | 3B05                                                 | A01                                                 |  |
| 380694-B21                                       | DS-RZ1EF-VW              | 18.2          | 7,200                                   | N1H1/0372                                            | A01                                                 |  |
| 388144-B22                                       | BB01811C9C               | 18.2          | 7,200                                   | 3B05                                                 | A01                                                 |  |
| 380588-B21                                       | DS-RZ1DD-VW              | 9.1           | 10,000                                  | 0306/1614/<br>3B07/B020/<br>BDC4                     | A01                                                 |  |
| 328939-B22                                       | BD009122BA               | 9.1           | 10,000                                  | 3B07                                                 | A01                                                 |  |
| 142671-B22                                       | BD00962373<br>BD00962A66 | 9.1           | 10,000                                  | <b>BCJE</b><br><b>B007</b>                           | A01                                                 |  |
| 180726-001                                       | BD009635C3               | 9.1           | 10,000                                  | B020                                                 | A01                                                 |  |
| 180726-004                                       | BD009735C6               | 9.1           | 10,000                                  | <b>B020</b>                                          | A01                                                 |  |

**Table 4 Supported Disk Drives (Continued)**

| <b>Part Number</b> | <b>Device/Model</b> | Capacity (GB) | <b>Spindle</b><br><b>Speed</b><br>(RPM) | <b>Minimum</b><br><b>Microcode</b><br><b>Version</b> | <b>Minimum</b><br><b>Hardware</b><br><b>Version</b> |
|--------------------|---------------------|---------------|-----------------------------------------|------------------------------------------------------|-----------------------------------------------------|
| 147597-001         | DS-RZ1DA-VW         | 9.1           | 7,200                                   | 3B05                                                 | A01                                                 |
| 380595-B21         | DS-RZ1DF-VW         | 9.1           | 7,200                                   | N1H1/0372/<br>1614                                   | A01                                                 |
| 123065-B22         | BB00911CA0          | 9.1           | 7,200                                   | 3B05                                                 | A01                                                 |
| 380693-B21         | DS-RZ1DB-VW         | 9.1           | 7,200                                   | LYJ0/0307                                            | A01                                                 |
| N/A                | DS-RZ1CD-VW         | 4.3           | 10,000                                  | 0306                                                 | A01                                                 |
| N/A                | DS-RZ1CB-VW         | 4.3           | 7,200                                   | LYJ0/0656                                            | A01                                                 |
| 380691-B21         | DS-RZ1CF-VW         | 4.3           | 7,200                                   | N1H1/1614                                            | A01                                                 |

**Table 4 Supported Disk Drives (Continued)**

## <span id="page-16-0"></span>**Switch Support**

This Fibre Channel Solution Software Kit supports the StorageWorks Fibre Channel Switches and firmware versions listed in [Table 5.](#page-16-1)

**NOTE:** Compaq recommends that you do not mix switch firmware versions in your SAN. It is considered best practice to uniformly upgrade all switches in the SAN.

<span id="page-16-1"></span>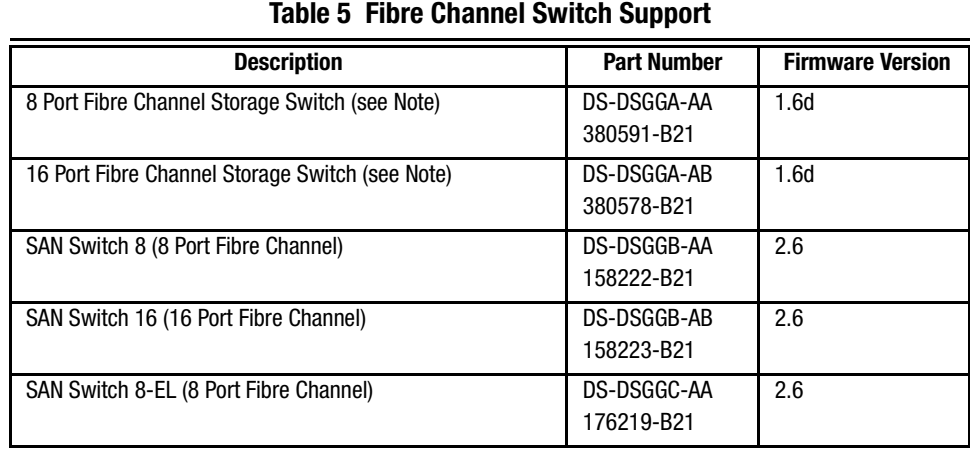

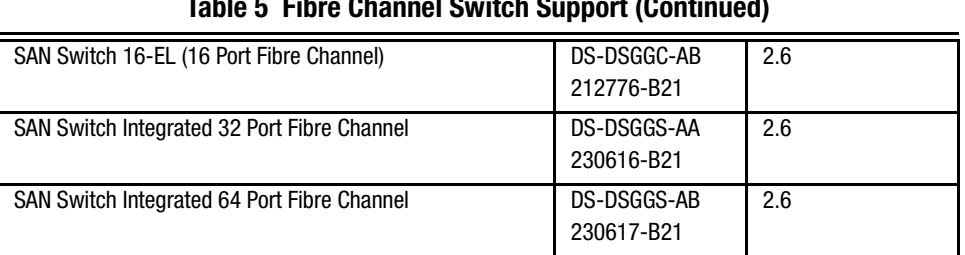

#### **Table 5 Fibre Channel Switch Support (Continued)**

**NOTE:** The 8/16 Port Fibre Channel Storage Switches (DS-DSGGA-AA and DS-DSGGA-AB) are limited to a maximum of a four switch, two hop configuration.

For the latest versions of switch firmware, please visit the Compaq website:

<http://www.compaq.com/products/storageworks/fcsanswitch816/firmware.html>

## <span id="page-17-1"></span>**System Components**

This Fibre Channel Solution Software Kit supports the system components and operating system versions listed in [Table 6.](#page-17-0)

<span id="page-17-0"></span>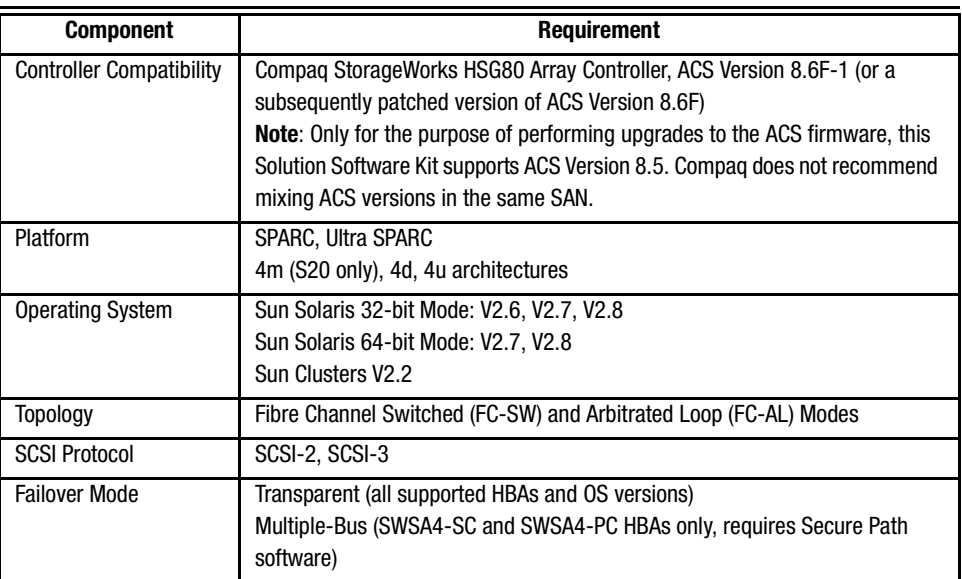

#### **Table 6 Minimum System Requirements**

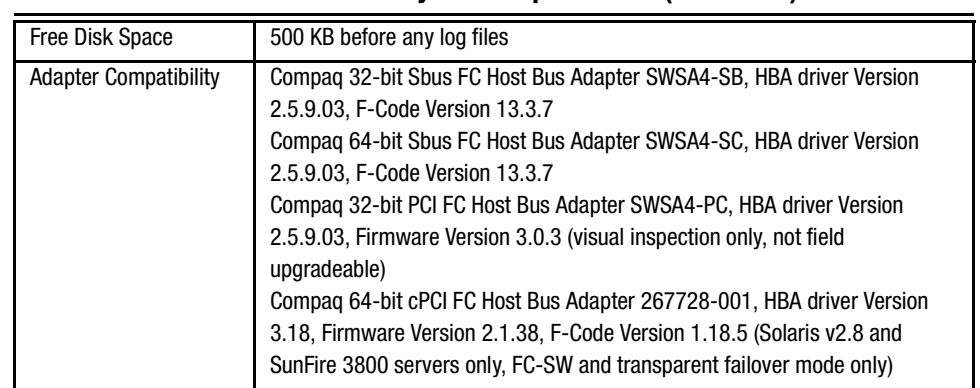

### **Table 6 Minimum System Requirements (Continued)**

### <span id="page-18-0"></span>**Required Patches**

**IMPORTANT:** Do not neglect the required patches. Your system will not function properly without them.

This release of this Solution Software Kit has been qualified with the following Sun Solaris patches installed:

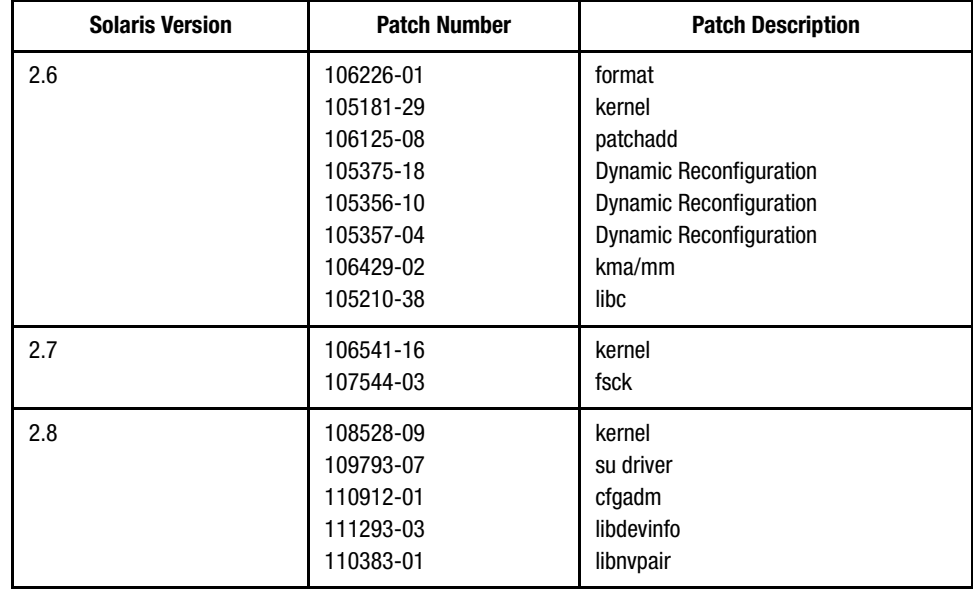

## **StorageWorks Command Console**

StorageWorks Command Console (SWCC) Version 2.4 is included in this release. Version 2.4 is used to identify the SWCC suite of components. The Agent, a component of the SWCC product, is delivered at Version 2.3.2.

SWCC provides a graphical user interface that can be used to configure and monitor your storage system. Use of SWCC is highly recommended, but not required. The SWCC Agent is installed as part of the Solution Software Kit.

For more information on SWCC installation, see the *HSG80 ACS Solution Software Version 8.6 Installation and Configuration Guide*. For more information on SWCC Client operation, refer to *Command Console Version 2.4 User Guide* and *Command Console Version 2.4 Release Notes*.

### <span id="page-19-0"></span>**SWCC Scalability**

- The SWCC Client can monitor up to 128 host systems, each with up to 32 storage systems, for a maximum of 4096 concurrent storage connections and a total of 2.65 PB of storage.
- One Agent can support up to 32 Clients.

#### <span id="page-19-1"></span>**Multiple Agents**

This Solution Software Kit contains an SWCC Agent that supports controller locking during CLI command execution, which allows support for multiple Agents. This feature is required in order to use the SANworks Management Appliance in addition to the host-based SWCC Agent. However, it is not recommended or required to use multiple Agents for any other purpose.

**NOTE:** As a reference, SWCC Agent Version 2.3.2, Build 79 or higher supports the locking feature. This release of Solution Software meets or exceeds this requirement.

#### <span id="page-19-2"></span>**Multiple Management Sessions**

**IMPORTANT:** Though multiple Clients can be used to monitor your storage system, Compaq recommends that only one instance of storage system management be active at a time. The Client does allow for multiple management sessions, but there are no ownership rights given to any particular session. Without a highly coordinated effort, multiple management sessions can undermine the integrity of system maintenance. This same principle applies to multiple management sessions initiated through the SANworks Management Appliance as well.

## <span id="page-20-1"></span>**Secure Path Software**

Secure Path is a high availability, multiple-bus software application that supports FC-SW connectivity. This Fibre Channel Solution Software Kit supports the Secure Path software shown in [Table 7](#page-20-0).

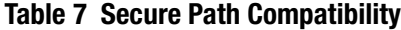

<span id="page-20-0"></span>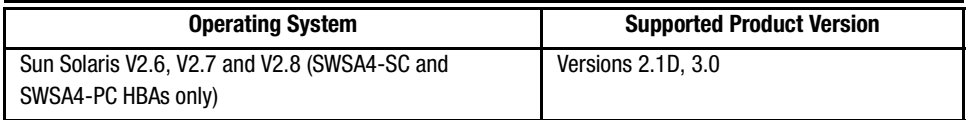

**NOTE:** The Load Balancing feature of Secure Path Version 3.0 does not allow the SWCC Agent to monitor the storage system. There are currently two workarounds for this problem:

- 1. Disable the use of the Load Balancing feature on storage systems where SWCC is used to monitor and configure the storage system.
- 2. Use the SANworks Management Appliance and the HSG Element Manager to monitor and configure the storage system. This workaround allows for the continued use of the Load Balancing feature.

This problem will be fixed in a future Secure Path release.

**NOTE:** When running Secure Path Version 3.0, a LUN failure may cause the SWCC Agent to freeze. To correct this, the LUN failure must first be fixed, then restart the Agent. This problem will be fixed in a future Secure Path release.

For more information on Secure Path software, see the product documentation that comes with the product, or visit the Compaq website:

<http://www.compaq.com/products/sanworks/secure-path/index.html>

## **Layered Software Applications**

Compatibility with Compaq StorageWorks and SANworks layered software applications is defined in [Table 8](#page-21-1).

<span id="page-21-1"></span>

| <b>Application</b>                 | <b>Version</b> | <b>ACS Requirement</b> |
|------------------------------------|----------------|------------------------|
| Data Replication Manager (DRM)     | Version 8.6P   | Version 8.6P           |
| Enterprise Volume Manager (EVM)    | Version 2.0    | Version 8.6F/S/P       |
| Storage Resource Manager (SRM)     | Version 4.01   | Version 8.6F           |
| <b>Command Scripter</b>            | Version 1.0    | Version 8.6F           |
| <b>Management Appliance</b>        | Version 1.0A   | Version 8.6F           |
| <b>Storage Allocation Reporter</b> | Version 1.0    | Version 8.6F           |

**Table 8 Layered Application Compatibility**

In cases where ACS functional builds other than Version 8.6F are indicated, ensure all required components for those configurations are at the proper level prior to upgrading your ACS code.

Running EVM with ACS Version 8.6F affords you scripting with CLONEs. If you want to run SNAPSHOTs with EVM, you must be running ACS Version 8.6S or 8.6P code.

For more information on these and other Storage Management software, see the product documentation that comes with the product, or visit the following Compaq website:

[http://www.compaq.com/products/storageworks/storage\\_mgmt\\_software.html](http://www.compaq.com/products/storageworks/storage_mgmt_software.html)

## <span id="page-21-0"></span>**Solution Software Upgrade Procedures**

Use the following procedures for upgrades to your Solution Software. It is considered best practice to perform backups, quiesce all I/O and unmount all file systems before proceeding.

**NOTE:** Only for the purpose of performing upgrades to the ACS firmware, this Solution Software Kit supports ACS Version 8.5. Compaq does not recommend mixing ACS versions in the same SAN.

Use the following procedures for upgrading Solution Software on Sun Solaris systems.

1. The Solutions Software Version 8.6B for Sun Solaris Kit should come with the ordered items on the FCO.

- 2. This Version 8.6B Solution Software includes Version 2.3f of the CPQfcraid RAID Manager Software, and contains an upgraded HBA driver Version 2.5.9.03
- 3. Ensure the appropriate Sun Solaris patches are installed. See the ["Required Patches"](#page-18-0)  [Section, page 19,](#page-18-0) for more information.
- 4. Stop steamd Agent from running. To determine if the steamd Agent is running, type the following:

```
# /opt/steam/bin/config.sh
```
Select option **3**. The resulting display will tell you if the Agent is running, and prompt you with the option to stop it.

- 5. Upgrade your Solution Software on each system as follows:
	- a. Create a temporary directory and save the sd.conf file by typing the following:

```
# mkdir /cpqtmp
```

```
# cp /kernel/drv/sd.conf /cpqtmp
```
b. If you are running a Secure Path multiple-bus configuration, save your driver configuration file by typing one the following.

For 64-bit Sbus:

```
# cp /kernel/drv/fcaw.conf /cpqtmp
```
For 32-bit PCI:

```
# cp /kernel/drv/fca-pci.conf /cpqtmp
```
c. Create a temporary directory and save the steam ini files by typing the following:

```
# mkdir /cpqtmp/etc
```
# cp /opt/steam/etc/\* /cpqtmp/etc

- d. Run the install\_stgwks script from the Version 8.6B Solutions Software CD-ROM.
- e. Select automatic mode **A**.
- f. Select **Y** when the script asks if it should remove the older version (2.3e) of CPQfcraid.
- g. Select **Y** when the script asks if it should remove the older version (2.5.9) of CPQfca (or CPQfcaw or CPQfcaPCI).
- h. Allow the script to install the new version (2.3f) of CPQfcraid.
- i. Select **Y** when prompted with **Rescan for compatible adapters now?**
- j. Select **q** to quit from configuration menu.
- *24 HSG80 Enterprise/Modular Storage RAID Array Fibre Channel Solution Software Version 8.6B for Sun Solaris*
	- k. Restore the sd.conf file from temporary directory by typing:

```
# cp /cpqtmp/sd.conf /kernel/drv
```
l. If you are running a Secure Path multiple-bus configuration, restore your driver configuration file by typing one the following.

For 64-bit Sbus:

# cp /cpqtmp/fcaw.conf /kernel/drv

For 32-bit PCI:

# cp /cpqtmp/fca-pci.conf /kernel/drv

- m. If you use mail notification, delete the notify.disabled file found in the /opt/steam/etc directory before proceeding to the next step.
- n. Restore the steam ini files from temporary directory by typing:

# cp /cpqtmp/etc/\* /opt/steam/etc

- o. Ensure the storage system ACS version is Version 8.6F in /opt/steam/etc/storage.ini.
- p. If you are updating your Secure Path software in conjunction with your Solution Software, this is the appropriate point to do so. Please refer to the documentation that came with your Secure Path software for more information.
- q. Reboot your server.

## <span id="page-23-0"></span>**ACS Feature Support**

## **Drive Support**

The following drive support enhancements were added in the ACS Version 8.6 release:

- 72 GB drives in 10-slot 1.6 inch shelves and 14-slot 1.0 inch shelves
- Full 14-slot drive support per channel (MA/EMA Series arrays only)
- Maximum storageset size of 1.024 TB
- Maximum of 84 drives behind controllers

#### **Increased Host Connections**

The maximum number of host connections has been increased from 64 to 96 for the table of known connections. A connection is unique to the node Worldwide Name (WWN), port WWN, and controller port. This table is maintained in the non-volatile memory (NVRAM) of the controller. If the table contains 96 entries, new connections cannot be added unless unused entries are deleted. Otherwise, a host attempting FC login will be rejected from becoming a connection into the connection table, but not necessarily from the fabric.

## <span id="page-24-0"></span>**Rolling Upgrades**

Before initiating an ACS rolling upgrade, please refer to the ["Solution Software Upgrade](#page-21-0)  [Procedures" Section, page 22](#page-21-0), for alternate instructions. These procedures take precedence over controller-based rolling upgrade procedures, and are required when Solution Software is part of the upgrade path.

The ACS upgrade path has been reworked to provide more friendly and seamless operation. However, the documented process must be followed carefully to ensure a smooth transition. For more information on upgrade and downgrade procedures, refer to the *HSG80 Array Controller ACS Version 8.6 Maintenance and Service Guide*.

**IMPORTANT:** Due to the increased host connectivity delivered with ACS Version 8.6F, you must observe new cache size requirements. When upgrading from ACS Version 8.5 to ACS Version 8.6, cache module configurations must be upgraded from the prior minimum of 64 MB (ACS 8.5) to 128 MB in unmirrored configurations, and 256 MB in mirrored configurations, per cache module.

**NOTE:** The cache size requirements for running ACS Version 8.6P or Version 8.6S have not changed, and remain at 512 MB.

## **CLI Commands**

The following CLI commands have been added or enhanced in ACS Version 8.6:

ADD UNIT SET UNIT ADD PASSTHROUGH SHOW PASSTHROUGH DELETE PASSTHROUGH EXIT SET *connection-name* RESERVATION STYLE SHOW ID

See the *HSG80 Array Controller ACS Version 8.6 CLI Reference Guide* for additional syntax details.

## **ACS Improvements**

The following is a list of corrections included in ACS Version 8.6.

Corrections included in all variations of ACS Version 8.6:

- Excessive polling by using "show unit status" requests (with either the CLI or SWCC) caused the controller to periodically become unavailable.
- Excessive polling of the controller by SWCC to obtain full status information sometimes resulted in controller unavailability with an "unable to allocate large sense buckets" message.
- Correction of forced errors encountered on RAID 3/5 storage units.
- Correction of controller unavailability due to deadman timer and (LED CODE 39).
- Correction of error code in conjunction with cache hardware failure.
- Improved performance in non-mirrored 8 KB mode.
- Correction of Unit attentions being logged inappropriately to the CCL, which sometimes caused controller unavailability.

Corrections included in ACS Version 8.6S and 8.6P only:

■ Improved CLI operation while utilizing SNAPSHOT units under high I/O.

- Correction of issue regarding write commands to SNAPSHOT units that caused occasional controller unavailability (i960 fault).
- Correction of rare Secure Path issue with associated units behavior on the controller.

### **Disk Partitioning**

ACS allows partitioning of disk drives or storagesets for improved device management. A partition appears to the operating system as a single virtual disk. Up to eight partitions may be created per storageset or disk drive. Disk partitioning is supported under all failover modes supported by your operating system.

#### **SNAPSHOT**

ACS with SNAPSHOT capability provides a quick and efficient way to make a point-in-time copy of a storage container's data. SNAPSHOT freezes a map of the container's data which can be separated and used for back-up or testing and manipulation without impacting the original data. After the SNAPSHOT, the original data can continue to be updated and utilized while the SNAPSHOT copy remains unchanged.

When the need for the duplicate copy of data has ended, a new snap of a different storage container can be made and the process repeated. SNAPSHOT eliminates much of the overhead associated with mirroring and cloning as the SNAPSHOT is dissolved without having to re-merge the data.

SNAPSHOT is enabled the instant the following CLI command is entered:

HSG80> ADD SNAPSHOT\_UNITS

See the *HSG80 Array Controller ACS Version 8.6 CLI Reference Guide* for additional syntax details.

The SNAPSHOT unit can be presented to the host. The SNAPSHOT unit remains until it is deleted.

**NOTE:** SNAPSHOT functionality requires either ACS Version 8.6P or ACS Version 8.6S.

**IMPORTANT:** ACS SNAPSHOT capability requires 512 MB of cache memory.

## **Write History Logging**

Write history logging, available to users of ACS Version 8.6P, uses a log unit to log a history of write commands and data from the host on the initiator side:

- When the target is inaccessible or
- To synchronize the initiator site data during a planned failover

**Mini-merge** — If the target becomes inaccessible, the writes that would have gone to the target are logged to the association set's assigned log unit. An inaccessible target in this context refers to both links or target controllers shutting down. When the target becomes accessible, a full copy is not necessary. Only those host writes while the links were down are reissued. This is referred to as a *mini-merge*. If a full copy was in progress at the time of the disconnect, write history logging is not initiated and the full copy is restarted when the target is accessible again.

**Fast-Failback** — During a planned failover, if write history logging has been enabled at the target site, then when the failback is performed, the initiator site is synchronized through a process called *fast-failback*. The writes that would have gone to the initiator are logged to the association set's log unit. Only those writes since the failover are reissued. A full copy is not necessary.

## **Dynamic Volume Expansion**

Dynamic Volume Expansion creates a specialized volume called a concatset (short for concatenation set) from a storageset that has been given a unit number. Another storageset can then be added to the concatset by using the SET CONCATSET command. See the *HSG80 Array Controller ACS Version 8.6 CLI Reference Guide* for syntax details.

The following section describes Dynamic Volume Expansion support on the Sun Solaris platform.

Requirements:

- ACS Version 8.6
- VERITAS File System, Version 3.3

Current limitations:

- Concatsets are not supported by the SWCC client. You must use the CLI to configure concatsets.
- A concatset may have only 1 or 2 members.
- If a concatset has 2 members, both members must be of the same storageset type.
- A mirrorset cannot be used in a concatset (not as an entity or in a striped mirrorset).
- The total number of disks in a concatset cannot exceed 24. For example, if a 14-member RAIDset exists, a 10 or less member RAIDset can be concatenated with it.
- Entities added to concatsets must be initialized (have a unit or initialize storageset command done).
- Concatsets cannot be partitioned, and a partitioned storageset cannot be used in a concatset.
- Once created, the only way to delete the concatset is to delete the unit that is on top of the concatset, then delete the concatset. An entity can be inserted into a concatset, but not removed.
- When going from a build that supports concatsets to a build that does not support a concatset, a shutdown must be done.
- A CLONE cannot be done on a concatset.

The following steps should be used to expand a concatset.

**NOTE:** Note: the following steps assume the user has a good understanding of the VERITAS File System software product. Refer to the VERITAS File System documentation for more information.

1. Assume the user has an existing RAIDset (R1) that has a VERITAS File System (vxfs) on it. The RAIDset, R1, should be a member of a concatset (assume C1).

**IMPORTANT:** This procedure only works with VERITAS File System Version 3.3. Do not attempt it without the VERITAS File System software, or data loss will result!

- 2. Perform a complete system backup.
- 3. To check the size of the file system, type the following command:

# df –F vxfs

4. Stop I/O, and unmount the file system, by typing the following command:

# umount /mnt/test

**NOTE:** Your directory name will be different.

5. Now that the unit is unmounted, you can use the following CLI command to expand the storageset:

HSG80> set C1 replace=R2

This will add RAIDset R2 into the concatset consisting of R1. The size of C1 is now  $R1 + R2$ , without affecting the existing data on C1.

- 6. Now you must run the format command to update the unit's VTOC (label). Perform the following steps:
	- a. Run format.
	- b. Select the unit that you just expanded.
	- c. Select type to update the unit's logical geometry.
	- d. Select option 0 to auto configure the unit's logical geometry.
	- e. Select label to write the new label (with updated logical geometry) to the unit.
	- f. Exit the format program.
- 7. Remount the file system by typing the following command:

```
# mount –F vxfs /dev/dsk/c4t65d0s0 /mnt/test
```
**NOTE:** Your device name and directory will be different.

8. Now use the VERITAS fsadm command to expand the size of the file system.

# /usr/lib/fs/vxfs/fsadm –F vxfs –b 141083136 /mnt

**NOTE:** Your number of blocks will vary. Use the number of blocks that was detected by the format command in step number 6 (less diagnostic tracks).

9. The file system is now expanded. Type the following command to verify:

# df –F vxfs

We are developing a utility that will update the unit label without unmounting it. This will allow for truly dynamic file system expansion. Check our website for more information on this utility.

<http://www.compaq.com/storage/index.html>

## <span id="page-29-0"></span>**Configuration Rules**

The following list defines maximum configuration rules for the controller:

- 128 visible LUNs/200 assignable unit numbers
	- ❏ In SCSI-2 mode, if the CCL is enabled, the result is 127 visible LUNs and one CCL.
	- ❏ In SCSI-3 mode, if the CCL is enabled, the result is 126 visible LUNs and two CCLs.
- 1.024 TB storageset size
- 96 host connections
- 84 physical devices
- 20 RAID 3/5 storagesets
- 30 RAID 3/5 and RAID 1 storagesets

**NOTE:** This is a combined maximum, limited to no more than 20 RAID 3/5 storagesets.

■ 45 RAID 3/5, RAID 1, and RAID 0 storagesets

**NOTE:** This is a combined maximum, limited to no more than 20 RAID 3/5 storagesets.

- 8 partitions of a storageset or individual disk
- 6 physical devices per RAID 1 storageset (mirrorset)
- 14 physical devices per RAID 3/5 storageset (RAIDset)
- 24 physical devices per RAID 0 storageset (stripeset)
- 45 physical devices per RAID 0+1 storageset (striped mirrorset)

## <span id="page-30-0"></span>**Operating Constraints**

This section describes the operating constraints for ACS Version 8.6. An operating constraint is a limitation placed on the operation of the controller. Other constraints on host adapters or other system components may also apply. Keep these constraints in mind to avoid problems and to help achieve the maximum performance from your controller. See the documentation that came with your host server for more details.

## **External Cache Battery**

Compaq recommends that you replace the External Cache Battery (ECB) every two years to prevent battery failure.

If you are shutting down your controller for longer than one day, complete the additional steps in "Shutting Down the Subsystem" in the *HSG80 Array Controller ACS Version 8.6 Maintenance and Service Guide*. This will prevent the ECB from discharging during planned power outages.

## **Dual External Cache Battery Failures**

The array controller cache policy provides for proper handling of a single ECB failure as described in the *HSG80 Array Controller ACS Version 8.6 Troubleshooting Reference Guide*. For dual ECB failures, it states that no failover occurs. For this release, if a dual ECB failure is detected both controllers will be restarted.

## **Using FRUTIL to Insert a New Controller**

When using FRUTIL to insert a new controller in a dual-redundant controller configuration, you will see a new set of instructions after the new controller has been inserted:

If the other controller did not restart, follow these steps:

- 1. Press and hold the **Reset** button on the other controller.
- 2. Remove and re-insert the program card for the other controller.
- 3. Release the **Reset** button.

**NOTE:** Whenever you are running FRUTIL you must quiesce all I/O.

#### **FRUTIL Limitation**

This limitation applies to users of ACS Version 8.6P with DRM only.

**NOTE:** FRUTIL cannot be run in remote copy set environments on the target side specifically when I/O is in progress.

If the host load has been stopped, you can run FRUTIL on the initiator or target. If the host load is not quiesced and FRUTIL is run while remote copy I/Os are running, the normalization process will reset.

## <span id="page-31-0"></span>**Saving Your Configuration**

When enabled, the SAVE CONFIGURATION function allows you to do the following (supported on single controller configurations only):

- Save a configuration to a disk or storageset. The configuration may be retrieved later and downloaded onto a replacement controller.
- Retain code patches to the ACS software.

### **Saving a Configuration to Previously Initialized Storagesets**

If any storageset within the configuration was previously initialized with the INITIALIZE container-name SAVE\_CONFIGURATION command to save your configuration to disk, it will not be necessary to reconfigure your devices with a new controller. SAVE\_CONFIGURATION also retains code patch information to the software. This option is supported on single controller configurations only.

ACS Version 8.6 saves any installed software patches on disks initialized with the SAVE\_CONFIGURATION option. To replace a controller and restore the configuration from a disk, you will not have to reinstall any software patches.

Configuration information cannot be retrieved from storagesets created on other HSx controllers (for example, HSD, HSJ, or HSZ controllers). You can only restore a configuration from a configuration saved on this or another HSG80 array controller.

## <span id="page-32-0"></span>**Avoiding Problem Situations**

Under certain conditions, you may experience unusual array controller behavior. This section presents information to help you avoid such situations and to recover from them if they occur.

## **ACS Patch Memory**

Any installed ACS Version 8.5 (or lower) patches should be removed after an ACS Version 8.6 installation since they are no longer applicable. This will free up HSG80 patch memory for future ACS patches.

To check or remove ACS patches, run the "Code Load and Code Patch" Utility by typing the following command:

HSG80> RUN CLCP

## **Adding, Moving, and Changing Devices**

The array controller maintains a configuration map of a device's type and location. This map is used to communicate with devices. If you add, move, or change a device while the array controller is powered off, without first changing the array controller configuration, the array controller is not able to communicate with the changed device when it returns to service.

If a device is removed by mistake while the array controller is off, delete all containers associated with the removed device after power has been restored to the array controller.

If a device is replaced while the array controller is off, install the replacement device before restoring power to the array controller. Once power is restored, use the DELETE DISK CLI command to remove the disk from the configuration. Then use the ADD DISK CLI command to add the new device. This will correctly remove the failed device and add the new device after restoring power to the array controller.

See the *HSG80 Array Controller ACS Version 8.6 CLI Reference Guide* for details on CLI command usage and syntax.

See the *HSG80 Array Controller ACS Version 8.6 Maintenance and Service Guide* for correct device removal and addition procedures.

## **Moving Storagesets**

Move only normal storagesets.

**IMPORTANT:** Do not move storagesets that are reconstructing or have been reduced, or data corruption will result.

## **Adding, Moving, and Changing Array Controllers, Cache Modules, or External Cache Battery Storage Building Blocks**

You can replace the array controller, cache module, or External Cache Battery (ECB) Storage Building Block (SBB) while the storage system is shut down. However, you must enter the SHUTDOWN THIS\_CONTROLLER command prior to shutting down the storage system in order to make configuration changes. If two array controllers are configured in a dual-redundant configuration, you must first enter the SHUTDOWN OTHER\_CONTROLLER command.

These commands instruct the array controllers to flush all unwritten data from the cache modules and discontinue all I/O activity. For more information regarding the SHUTDOWN controller command, see the *HSG80 Array Controller ACS Version 8.6 CLI Reference Guide*. For information on maintenance and replacement of the array controller, cache module, and external cache battery, see the *HSG80 Array Controller ACS Version 8.6 Maintenance and Service Guide*.

## <span id="page-34-0"></span>**Host Operating System Notes**

The following section identifies host specific operating notes.

### **Host Operating System Support of Multiple-Bus Failover**

Multiple-bus failover is supported on the Sun Solaris operating system through the use of SANworks Secure Path software. See ["Secure Path Software" Section, page 21,](#page-20-1) for version compatibility and restrictions.

#### **Installing with Automatic Mode**

The following procedure supersedes that which is found in your *HSG80 ACS Solution Software Version 8.6 Installation and Configuration Guide*.

To install the RAID Manager software using automatic mode:

- 1. To start the Installation Manager, type:
	- # ./install\_stgwks

The Installation Manager asks you if you want to use Automatic or Manual mode.

2. Enter "**A**" to select Automatic mode.

Installation Manager verifies that you are running a supported version of Sun Solaris and that you have the correct patches loaded.

If your Sun Solaris set up is supported, Installation Manager scans your system for supported adapters, and it displays a list of compatible adapter drivers.

Installation Manager prompts you to remove any old or incompatible adapter drivers.

- 3. Remove old and incompatible adapter drivers. Follow the on-screen prompts, always accepting the default responses.
- 4. Installation Manager prompts you for the package base directory. Enter the package base directory. This directory has the "steam" subdirectory, containing the RAID Manager files created under it. The default directory is /opt.
	- ❏ Loop mode: Each HBA is configured for LUNs 0 through 15 at targets 64 and 65 (corresponds with AL\_PAs 72 and 71).
	- ❏ Fabric mode: You will be prompted for the SCSI targets to bind through for each HBA and the Worldwide Port Names (WWPNs) to attach to.

Installation Manager prompts you to rescan your system for supported adapter drivers.

- 5. If any adapter drivers were loaded in previous steps, answer **"Y"** to allow the Installation Manager to rescan your system for supported adapters. Because the rescan will probe every possible I/O slot for new hardware, it can take a while (up to 5 minutes) to complete on a large system. During this time, a heavily loaded system may appear to hang, which is normal.
- 6. Edit your sd.conf file, which can be done automatically or manually.
	- ❏ Choose **"M"** to manually edit your sd.conf file. You can choose what FC adapters and what targets will be supported. By default, LUNs 0 through 15 are configured for each target that you select.
	- ❏ Choose **"A"** to automatically edit the sd.conf file. Support is added for all supported Fibre Channel adapters, using the default SCSI targets.
	- ❏ Choose "**Q**" to exit the Installation Manager.

After all the files have been loaded and edited, Installation Manager exits.

- 7. After RAID Manager is loaded, you are prompted to reboot your computer.
- 8. Change to the top level directory, by typing the following command:

# cd /

9. Type the following command to shut down the computer:

```
# /etc/shutdown -y -i0 -g0
```
10. Wait for the OK prompt to appear, then enter the following (boot\_device is the name of your system disk):

# boot <boot device> -r

11. Wait for your computer to perform a reconfiguration boot.

**NOTE:** While your computer is booting, you may see the following message: WARNING:

/sbus@2,0/fcaw@1,0/sd@40,0 (sd32): corrupt label - wrong magic number.

This message appeared because a LUN you configured earlier is not yet labeled.

## **Installing with Manual Mode**

The following procedure supersedes that which is found in your *HSG80 ACS Solution Software Version 8.6 Installation and Configuration Guide*.

To install the RAID Manager software using manual mode:

- 1. To start the Installation Manager, enter the following:
	- # ./install\_stgwks

Installation Manager asks you if you want to use Automatic or Manual mode. Enter "**M**" to select Manual mode.

- ❏ Installation Manager will verify that the computer is running a supported version of Solaris, and that it has the correct patches installed.
- ❏ Installation Manager scans your system for old or incompatible drivers and asks if you would like to remove them.
- 2. Installation Manager scans your system for supported adapters. When the scan is complete, Installation Manager displays a list of supported adapters installed in your system. After displaying a list of installed adapters, a menu appears listing the available packages.
- 3. Follow the on-screen prompts to load the correct adapter driver package for the adapters installed in your system. After the adapter driver package has successfully loaded, you are returned to the Installation Manager menu.
- 4. If you have multiple adapters installed in your system, select additional adapter driver packages until you have successfully loaded a driver package for each adapter you will be using.
- 5. If you have loaded all adapter driver packages you need, install the RAID Manager (CPQfcraid) software package.
- 6. The default directory is /opt. This directory will have a "steam" subdirectory, containing the RAID Manager files, created under it.
- 7. If any adapter drivers were loaded in the previous steps, answer **Y** to allow the Installation Manager to rescan your system.
- 8. Edit your sd.conf file, which can be done automatically or manually.
	- ❏ Choose **"M"** to manually edit your sd.conf file. You can choose what FC adapters and what targets will be supported. By default, LUNs 0 through 15 are configured for each target that you select.
	- ❏ Choose **"A"** to automatically edit your sd.conf file. Support will be added for ALL supported FC adapters, using the default targets. These defaults are:
		- Loop mode: Each HBA is configured for LUNs 0 through 15 at targets 64 and 65 (corresponds with AL\_PAs 72 and 71).
		- Fabric mode: You will be prompted for the SCSI targets to bind through for each HBA, and the Worldwide Port Names (WWPNs) to attach to.
	- ❏ Choose "**Q**" to exit the Installation Manager.

After all files have been loaded and edited, Installation Manager exits. Installation Manager rescans your system for supported HBA drivers.

- 9. After RAID Manager is loaded, you will be prompted to reboot your computer system.
- 10. Change to the top level directory, by entering the following:

 $# cd /$ 

11. To shut down the computer, enter the following:

# /etc/shutdown -y -i0 -g0

12. Wait for the **OK** console prompt, then enter the following (boot\_device is the name of your system disk):

# boot <boot device> -r

13. Wait for your system to perform a reconfiguration boot.

**NOTE:** During boot, you may see the following message: WARNING: /sbus@2,0/fcaw@1,0/sd@40,0 (sd32): corrupt label - wrong magic number.

This message appeared because a LUN you configured earlier is not yet labeled.

#### **SCSI-3 Mode Now Supported**

Version 8.6 Solution Software will now support connections using SCSI-3 mode. We do not supply a SCSI generic driver, so the CCL LUNs will be ignored. The Solaris server will lose the ability to use two LUNs (D0 and D100). Any Agent connections to the storage system must be done using an active LUN, not the CCL. Compaq recommends using SCSI-2 mode with the CCL disabled.

#### **Host Function**

The default operating system value for a connection is WINNT. For proper operation, please change this to SUN by using the following CLI command (example is given for the connection named !NEWCON01):

HSG80> SET !NEWCON01 OPERATING\_SYSTEM=SUN

The RAID Manager software kit name has changed from **CPQhsg80** to **CPQfcraid**.

### **Dynamic Reconfiguration**

The included FC Adapter drivers (fca, fcaw, fca-PCI Version 2.5.9.03) now support Dynamic Reconfiguration.

### **A Storage System Name Cannot Use a Pipe Character**

When adding a storage system, do not use the pipe character  $( | )$  in the name.

## **The Installation Script May Not Correctly Modify the /etc/nsswitch.conf File In NIS Configurations**

If you are using NIS, make sure that your services entry in /etc/nsswitch.conf looks like this:

```
services: files nis
```
This will ensure the edits made to the /etc/services file will be used.

## **Maximum Supported Storageset Size**

With this release, Solaris can support storagesets up to 1.024 TB with the following limitations:

■ You cannot enter the LUN logical geometry manually; it must be sensed by format automatically. LUNs configured manually are still limited to 256 GB. You must limit the number of sectors/track to 255 and the number of heads to 128 when the LUN is initialized. In other words, you will have to use the CLI to create and initialize LUNS to ensure that these limits are observed. Type the command:

```
initialize <container> heads = 128 sectors_per_track = 255
```
■ If you are using Solaris 2.6, you must have patch #106226-01 loaded, or format will dump core.

## **Per-instance Device Configuration**

By default, all instances of a driver for a particular adapter type are configured in the same mode (FC-SW or FC-AL) depending on the mode selected during driver installation.

If you must configure different adapter instances in different modes, you may select Option 20 of config.sh to change the mode for a specific adapter instance.

#### **Large SAN Considerations**

If you are having problems seeing LUNs, typically on a large SAN, increase the value of scsi probe delay. A value of 3000ms for a UE10000 is recommended. A greater number of storage systems may require a larger number for scsi probe delay.

To change scsi\_probe\_delay values, the following configuration files (depending on bus architecture), found in the /kernel/drv directory, should be edited:

32-bit Sbus: fca.conf 64-bit Sbus: fcaw.conf 32-bit PCI Bus: fca-pci.conf

### **Limitation on Supported sun4m Systems**

The only sun4m architecture machine that is supported with this release is SPARC 20. No other sun4m machines are supported.

### **Installation Problems on SPARC 20 Systems**

While attempting to load the CPOfcaw driver on a SPARC 20 system, the driver may fail to attach, and the following error message will appear on the console:

```
WARNING: fca0: fca alloc host data: fca dma zalloc failed
(IMQ_queue)
```
If this type of failure occurs, you must reboot your server before attempting to load the CPQfcraid package. After your server has rebooted, and the fcaw driver has successfully loaded, you may continue with the CPQ fierral installation.

#### **Messages on Console After Driver Initializes**

You may see messages similar to the following on the console after the driver initializes:

/kernel/drv/fca symbol ddi\_model\_convert\_from multiply defined NOTICE: fca\_transparent: utsname.release: 5.6

These messages can be safely ignored. They will be removed in a future release.

### **Required Patches**

Do not omit the required patches (see the ["System Components" Section, page 18](#page-17-1), of these Release Notes). These patches are required for proper operation of your RAID Array.

The installation program (install\_stgwks) will check that you have the required patches loaded, and notify you if any are missing. If any patches are missing, the installation will list all required patches, not just the missing ones.

Type the following command to list the patches already installed on your system:

# showrev -p

## **Minimum System Memory Requirements**

Due to the increased functionality and performance of the 2.5.9.x drivers, the Sun server memory requirements have increased. A minimum of 256 MB of memory is required in the Sun server before loading the FC adapter drivers.

### **Maximum Supported HBAs per System Board**

For Sun Enterprise machines (including E3000, E3500, E4500), the maximum number of adapters that may be installed in any sbus I/O tray is two. The maximum number of I/O trays is limited only by the system expandability.

#### **64-Bit Sbus Mode**

By default, the 64-bit sbus adapter is configured to operate in 32-bit mode on 4m architecture machines. This ensures a trouble-free installation on all machines. If your system has 64-bit sbus slots, you can enable 64-bit sbus operation with the following steps:

- 1. Open the file /etc/system with a text editor.
- 2. Find the StorageWorks edits marked by: \*Start of CPQfcaw edits.
- 3. Comment out the line that reads: set fcaw:force32=1.

**NOTE:** In this file use the "\*" character for the comment.

- 4. Check your edit, and save the /etc/system file when you are finished.
- 5. Shut down and reboot your system.

**NOTE:** Your system must be shut down and rebooted for the changes to take effect.

## **Number of Supported LUNs**

This release of StorageWorks Solution Software adds support for 16 LUNs per port/Target. This should be adequate for most installations.

However, the array controller and Solaris can support up to 64 LUNs per port/Target. If your environment requires more than 16 LUNS/Target, you may perform the following work-around, keeping the following items in mind:

- Make sure that all the required patches are loaded.
- You may need to adjust the sd\_max\_throttle setting in /etc/system.
- SWCC has not been tested, and is not supported with more than 32 LUNs.
- Refer to the *driver.conf* (4) and *sd* (7D) man pages for more information.
- 1. Run config.sh and choose Option **20**; Add/change adapters.
- 2. Chose Option 4; Modify and adapter.
- 3. Select the adapter that you want to modify.
- 4. Follow the instructions to modify the number of LUNs/Target.

**NOTE:** Do not enter more than 64.

- 5. Create your LUNs on the array controller. Remember that units 0–99 will appear on port 1 (al\_pa=72, target=64), and units 100–199 will appear on port 2 (al\_pa=71,  $target=65$ ).
- 6. Shut down and do a reconfigure boot  $(boot r)$ , and your new units should be ready for formatting.

## **sd\_max\_throttle setting in /etc/system**

Solaris defaults to a queue depth of 256 tagged commands per LUN, but it only recognizes LUN 0 on each target. The StorageWorks RAID Manager software adds support for 16 LUNs per target, but Solaris will still allow 256 queued commands per LUN. With 32 LUNs mounted, you can have over 8000 outstanding queued requests, but the controller will only support 256 queued commands per port.

The solution is to restrict the maximum queue depth by setting sd\_max\_throttle in the /etc/system file. The Solution Software has already throttled the queue depth back to 32 during the installation. This will work fine for most environments. If you will be doing heavy I/O to 16 or more LUNs, you will need to set sd\_max\_throttle even lower. Edit your /etc/system file, and change the sd\_max\_throttle entry in the CPQfcraid section. You must shutdown and reboot for the changes to take effect.

Set sd\_max\_throttle so that the number of active LUNs on the port times sd\_max\_throttle is less than or equal to 256 (the maximum number of queued requests for the port). For example, 16 busy LUNs on a port will require a sd max throttle setting of  $16 (256/16 = 16)$ .

For more information, refer to the *system* (4) and *sd* (7D) man pages.

## **Manually Specifying Logical Geometry for a Large Storageset**

There are two ways to configure a LUN's logical geometry:

- Automatic Mode: This is the preferred method. Storagesets up to 1.024 TB can be configured this way.
- Manual Mode: Manual configuration is described in this step. Note that the maximum values are smaller when using manual mode, which reduces the maximum LUN size to 256 GB. If you prefer to use this mode, it is documented below.

The Solaris format command is used to label and partition a storageset before a file system can be created on it. For large storagesets with a high number of large disks the controller may specify a geometry that exceeds the parameters supported by the format command. The maximum values supported by Solaris (when manually configuring geometry) are:

- 32767 cylinders (including 2 alternate cylinders)
- 64 heads
- 256 sectors per track

The symptoms of exceeding these maximums will vary.

Exceeding 64 heads will cause **newfs** to abort with the following error message:

There is no block size that can support this disk

Exceeding 32767 cylinders will cause format to report an incorrect size (much higher or lower than the actual size of the storageset).

To properly configure a storageset where the logical geometry exceeds these values, follow these steps:

1. Get the size of the storageset by performing a SHOW on the unit from the CLI on the array controller (e.g.  $SHOW$  D100). This will result in a display with the following format:

```
LUN Uses
----------------------------------------------------
D100 SO
LUN ID:6000-1FE1-0000-13E0-0009-8090-0624-0147
NOIDENTIFIER
Switches:
RUN NOWRITE PROTECT READ CACHE
READAHEAD CACHE WRITEBACK CACHE
MAXIMUM CACHED TRANSFER SIZE = 2048
Access: ALL
State: ONLINE to this controller
Not reserved
Size: 248768478 blocks
Geometry (C/H/S): ( 73601 / 20 / 169 )
```
2. Record your results. Your actual numbers will vary depending on the exact size of your storageset. The values given represent the number of data cylinders (cyl), the number of heads (hd) and the number of sectors per track (sec).

**NOTE:** In the above example, the Solaris format command will report the cylinder count (cyl + alt) as 8065, giving a much smaller total block count for the above storageset.

- 3. Make your calculations. The goal of the calculation process is to ensure that all parameters end up in the valid ranges specified earlier in this section. Throughout the calculation, the total number of blocks should remain constant or as close to the original value without exceeding it. This is achieved by dividing one value (e.g. cylinders) by the same amount as one of the other values (e.g. heads) is multiplied. In this example, we will divide the number of cylinders and multiply the number of heads by the same value: 3. This results in the following values:
	- 24533 cylinders
	- 60 heads
	- 169 sectors per track.
- 4. At this point, allocate the alternate cylinders (2) from the total number of cylinders to get the following values:
	- 24531 data cylinders
	- 2 alternate cylinders
	- 60 heads
	- 169 sectors per track

Write down the above data and proceed with the next step.

- 5. Using the format utility, reconfigure your storageset's logical geometry.
	- From the **main** menu, select the storageset.
	- From the **type** menu, select **other**.
	- Enter the new number of data cylinders, heads and sectors when prompted. Press **return**, to take the default, for **all** other questions.
	- Use the partition command to create the desired partition table layout.
	- Use the label command to write the new geometry to the storageset.

Upon completing the above process, you will now be able to use the newfs command to create file systems on the partitions you have created.

## **Using the "fsck" Utility on Large Storagesets**

When attempting to  $f$  a large storageset, you may get the following error:

Cannot alloc 115667202 bytes for aclinop

The actual number is irrelevant. This error means that your system does not have enough virtual memory to fsck a large device. This is a known problem with fsck.

The solution is to add swap space with the swap  $-$ a command. Compaq testing has shown that up to 500 MB of free memory is required to run fsck on a 120 GB storageset.

#### **Booting Under Solaris**

Booting under Solaris using the array controller has not been tested and is not supported.

### **Command Console LUN**

The array controller can provide a dedicated communications LUN called the Command Console LUN (CCL). The CCL can simplify the installation and operation of SWCC, but it can cause some issues under Solaris. During booting, you will get a *corrupt label - bad magic number* error because Solaris "sees" the CCL as a 320 MB read-only disk. This message is just a warning, and can be ignored. You may disable the CCL if desired, but remember that it may be used by the SWCC Agent for communications with the controller. Make sure that you have configured another LUN for communication before deleting the CCL.

### **Setting maxcontig and rotdelay for File Systems**

The overall performance of your configuration can be affected by your choice of maxcontig and rotdelay values. The maxcontig value specifies the maximum number of contiguous blocks that will be written before inserting a rotational delay. The rotdelay value specifies the time (in milliseconds) of the rotational delay.

Compaq recommends that for optimal performance the rotdelay should always be set to 0.

The maxcontig value depends somewhat on the number of units that are active in your controller configuration. In Compaq testing, values of 128 and 256 blocks have worked very well. Your exact value will depend on the number of storagesets in use. If your system is reporting excessive numbers of warnings (ddi\_iopb\_alloc failed or fca\_dma\_zalloc failed) your value may be too high.

Both the maxcontig and rotdelay values can be set at the time of file system creation with newfs flags, or they can be modified at a later time using tunefs. When using tunefs, the file system must be unmounted. See the *newfs*(1M) and *tunefs*(1M) man pages for further details.

#### **Driver Messages**

The driver initialization message may reference Solaris Versions 2.5 and 2.6. This message is incorrect and should be ignored. See the ["System Components" Section, page](#page-17-1)  [18,](#page-17-1) for supported O/S levels.

## <span id="page-46-0"></span>**Documentation Anomalies**

The following are known additions and corrections to the *HSG80 ACS Solution Software Version 8.6 Installation and Configuration Guide*.

- The "Configuration Rules" on page 2-3, under "Planning Storage," are incomplete. See the ["Configuration Rules" Section, page 30](#page-29-0), of these Release Notes for a full and updated rule set.
- Under "Installing the Solution Software Packages," on page 3-8, the procedures contained in the subsections "Installing with Automatic Mode" and "Installing with Manual Mode" have been rewritten for clarity. See the ["Host Operating System Notes"](#page-34-0)  [Section, page 35,](#page-34-0) of these Release Notes for the updated procedures, carried under identical subsection names.
- Under "Installing the Client," on page B-2 of Appendix B, the following restriction should be observed when installing SWCC on Windows NT 4.0 Workstations:

If you select all of the applets during installation, the installation will fail on the HSG60 applet and again on one of the HSG80 applets. The workaround is to install all of the applets you want except for the HSG60 applet and the HSG80 ACS 8.5 applet. You can then return to the setup program and install the one that you need.

In a SAN environment where you would need both HSG60 and HSG80 storage systems, Compaq recommends you install both, but one at a time. This problem is not seen under Windows NT 4.0 Server.

■ Under "Installing the Client," in step 3 on page B-3 of Appendix B, select the "HSG80 Controller for ACS85 newer" menu option to properly install SWCC client.